# Catalyst 9800 클라이언트 연결 문제 해결 흐름

### 목차

소개 사전 요구 사항 토폴로지 WLC에서 수집할 일반 출력 구체적인 클라이언트 MAC@에 대한 WLC의 특정 출력 구체적인 클라이언트 MAC@에 대한 WLC 및 AP의 고급 로그 WLC의 로그: AP의 로그 모든 명령 목록 WLC의 모든 명령 목록 AP의 모든 명령 목록

## 소개

이 문서에서는 9800 클라이언트 연결 문제를 트러블슈팅하기 위해 수집하는 체계적인 접근 방식과 명령 목록을 설명합니다.

# 사전 요구 사항

다음 주제에 대한 지식을 보유하고 있으면 유용합니다.

Cisco WLC 9800에 대한 기본 지식 Cisco Wave2 및/또는 11AX AP에 대한 기본 지식

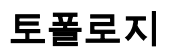

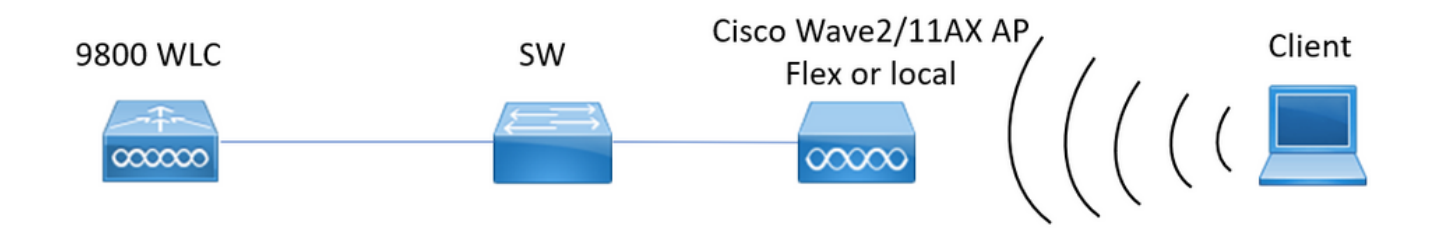

### WLC에서 수집할 일반 출력

0.- term exec 프롬프트 타임스탬프가 모든 명령에 대한 시간 참조를 갖도록 설정합니다.

1.- 클라이언트 수, 클라이언트 상태 배포 및 제외된 클라이언트의 확인을 시작할 수 있습니다.

show wireless summary !!총 AP 및 클라이언트 수

show wireless exclusionlist !!클라이언트가 제외된 것으로 보이는 경우 show wireless exclusionlist client mac-address MAC@ !!제외된 구체적인 클라이언트에 대한 자세한 내용을 보려면 다음을 수행합니다.

2.- 다음으로 실행 상태가 아닌 클라이언트를 식별할 수 있습니다. 이러한 출력을 여러 번 수집 하고 상태가 변경되지 않고 인증, iplearn, ...

구체적인 SSID의 통계 및 삭제도 확인할 수 있습니다.

show wireless cli summary | ex\_Run !!클라이언트 mac 주소가 변경되지 않음 상태 식별 show wireless stats client detail !!전역 오류 및 실패, 재전송 및 webauth 클라이언트에 대한 정 보를 보려면 카운터를 확인하십시오. 또한 클라이언트 배포를 확인할 수 있습니다(show wireless stats client detail) | 인증 중|모빌리티 \_ IIP 학습 \_ I웹 인증 보류 중|실행 \_ I삭제 진행 중  $\lambda$ 

show wlan name WLAN-NAME client stats !!SSID당 클라이언트 통계 카운터를 확인하여 문제 가 하나의 구체적인 SSID에서만 발생하는지 확인합니다.

3.- 클라이언트에 대한 ip 주소 할당을 확인하거나, 잘못된 주소 또는 예기치 않은 고정 주소 학 습, DHCP 서버의 응답이 없어 dirty로 표시된 vlan 또는 DHCP/ARP를 처리하는 SISF의 패킷 삭제를 확인합니다.

show wireless device-tracking database ip !! ip로 확인하고 주소 학습이 어떻게 발생했는지 확 인합니다.

show wireless device-tracking database mac !! Mac에서 확인하고 클라이언트가 할당된 vlan 확인

show wireless vlan details !!DHCP 실패로 인해 vlan이 dirty로 표시되지 않았는지 확인 show wireless device-tracking feature drop !!SISF에서 삭제

4.- 클라이언트 RF 상태, 가동 시간 tx/rx 및 재시도를 검사하여 RSSI가 낮고 재시도가 많은 클 라이언트를 식별합니다.

#### show wireless stats 클라이언트 요약

5.- 장치 분류 연결된 클라이언트의 유형 및 일부 클라이언트에 분류 문제가 있는지 확인합니다

#### . 무선 클라이언트 장치 요약 표시

6.- 미리 정의된 오류 및 예기치 않은 클라이언트 삭제 이유를 확인합니다. 이러한 출력을 여러 번 수집하고 예기치 않은 장애/삭제를 식별합니다.

#### show wireless stats trace-on-failure | 예:\_0

#### show wireless stats client delete reasons | 예: \_0

7.- 예기치 않은 삭제 사유가 확인되면 구체적인 삭제 사유를 제시하는 클라이언트 mac 주소를 식별할 수 있습니다. 사전 대응적 문제 해결.

show logging profile wireless | i DELETE !!예기치 않은 삭제 사유와 일치하는 클라이언트 mac 주소를 찾습니다.

### 구체적인 클라이언트 MAC@에 대한 WLC의 특정 출력

8.- 한 구체적인 클라이언트에 대한 세부 정보 보기: 무선 클라이언트 mac MAC@ 세부 정보 표시 show wireless client mac MAC@ mobility history !!로밍 이벤트 확인,... show wireless client mac MAC@ stats mobility !!클라이언트 내부/내부 wwncd에 대한 로밍 수 확인

9.- 이 클라이언트의 상시 추적 확인 삭제 사유로 이어질 단계를 식별합니다. show logging profile wireless start last 1 hours filter mac MAC@ to-file bootflash:Always on tracing MAC@.log !! start last time is changed to match when client faced issued.

10.- 클라이언트 및 클라이언트 데이터 플레인용 show tech wireless 명령을 사용하여 클라이언 트에 대한 모든 세부 정보를 수집합니다.

show tech wireless client mac-address MAC@

show tech wireless datapath client mac-address MAC@

### 구체적인 클라이언트 MAC@에 대한 WLC 및 AP의 고급 로그

11.- 이전 출력에서 근본 원인을 확인할 수 없는 경우, 다음 이벤트의 근본 원인을 파악하기 위 해 클라이언트에서 ra\_trace 및 패킷 캡처를 수집해야 합니다.

### WLC의 로그:

!! 기본 monitor-time을 사용하여 AP에 대해 ra-trace를 활성화하면 1800s이며, AP 연결이 끊긴 시점을 모르는 경우 이를 최대값으로 늘립니다.

debug wireless mac <Client MAC> internal monitor-time 2085978494 !!AP radio mac을 사용 하여 WLC에서 자세한 정보 레벨로 추적을 캡처합니다. 시간을 설정하면 최대 24일 동안 추적 을 활성화할 수 있습니다

!!복제

디버그 무선 mac <Client\_MAC> 내부 모니터 시간 2085978494 없음

!!WLC는 ra\_trace 파일이 생성되었는지 확인하는 명령인 Client\_info를 사용하여 ra\_trace 파일 을 생성합니다.

#### dir bootflash: I ra\_trace

!!임베디드 캡처는 클라이언트 mac 주소로 양방향으로 필터링되며, 버퍼가 100M를 초과하는 경우 최신 캡처를 얻을 수 있도록 원형 버퍼가 있습니다. 17.1 이후 클라이언트 내부 mac 필터 사용 가능 모니터링 캡처 MYCAP 지우기 모니터링 캡처 MYCAP 인터페이스 Po1 모두 모니터 캡처 MYCAP 버퍼 크기 100 모니터링 캡처 MYCAP 일치 모니터 캡처 MYCAP 내부 mac CLIENT\_MAC@ 모니터링 캡처 MYCAP 시작 !!복제 모니터 캡처 MYCAP 중지 모니터 캡처 MYCAP 내보내기 플래시:|tftp:|http:../filename.pcap

#### AP의 로그

show tech !! show tech를 수집하여 AP에 대한 모든 컨피그레이션 세부사항 및 클라이언트 통 계를 확인합니다. 학기 월 !!기본 디버그 클라이언트 MAC@

!!효율적인 클라이언트 문제 해결을 사용하는 옵션: [https://developer.cisco.com/docs/wireless](https://developer.cisco.com/docs/wireless-troubleshooting-tools/#9800-guestshelleem-scripts-9800-guestshelleem-scripts)[troubleshooting-tools/#9800-guestshelleem-scripts-9800-guestshelleem-scripts](https://developer.cisco.com/docs/wireless-troubleshooting-tools/#9800-guestshelleem-scripts-9800-guestshelleem-scripts)

### 모든 명령 목록

### WLC의 모든 명령 목록

term exec prompt timestamps show wireless summary show wireless exclusionlist show wireless exclusionlist client mac-address MAC@ show wi cli summary | ex \_Run\_ show wireless stats client detail | i Authenticating|Mobility\_\_|IP Learn\_\_|Webauth Pending|Run\_\_|Delete-in-Progress show wireless stats client detail show wireless device-tracking database ip show wireless device-tracking database mac show wireless vlan details show wireless device-tracking feature drop show wireless stats client summary show wireless client device summary show wireless stats trace-on-failure | ex : 0 show wireless stats client delete reasons | ex \_:\_0 show logging profile wireless | i DELETE show wireless client mac MAC@ detail show wireless client mac MAC@ mobility history show wireless client mac MAC@ stats mobility show logging profile wireless start last 1 hours filter mac MAC@ to-file bootflash:Always\_on\_tracing\_MAC@.log show tech wireless client mac-address MAC@ show tech wireless datapath client mac-address MAC@ debug wireless mac <Client\_MAC> internal monitor-time 2085978494

#### AP의 모든 명령 목록

show tech term mon debug client MAC@ 이 번역에 관하여

Cisco는 전 세계 사용자에게 다양한 언어로 지원 콘텐츠를 제공하기 위해 기계 번역 기술과 수작업 번역을 병행하여 이 문서를 번역했습니다. 아무리 품질이 높은 기계 번역이라도 전문 번역가의 번 역 결과물만큼 정확하지는 않습니다. Cisco Systems, Inc.는 이 같은 번역에 대해 어떠한 책임도 지지 않으며 항상 원본 영문 문서(링크 제공됨)를 참조할 것을 권장합니다.